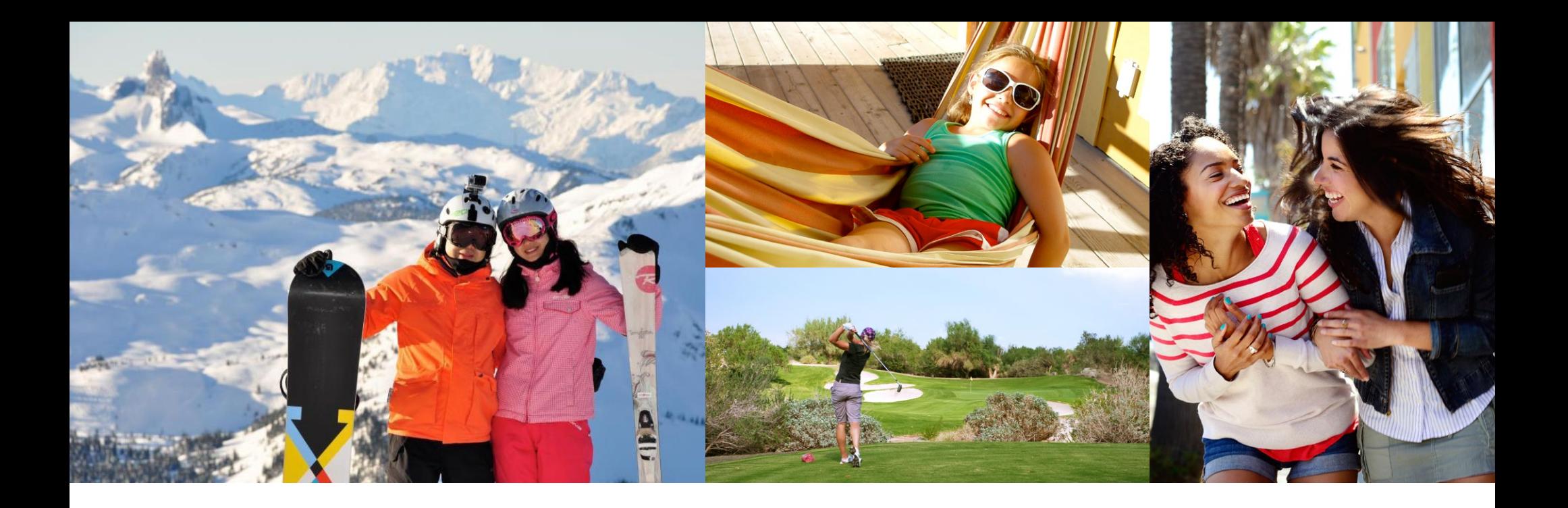

# **WELCOME**

We've put together some easy steps to help you when searching for Club locations and ExtraOrdinary Escapes destinations to plan your next vacation.

### **HOW TO SEARCH AVAILABILITY**

When you access your online account with your username and password, you will be taken to the Member Area Home page, with a Dashboard showing your account details. Do take time to review any new "What's New" articles.

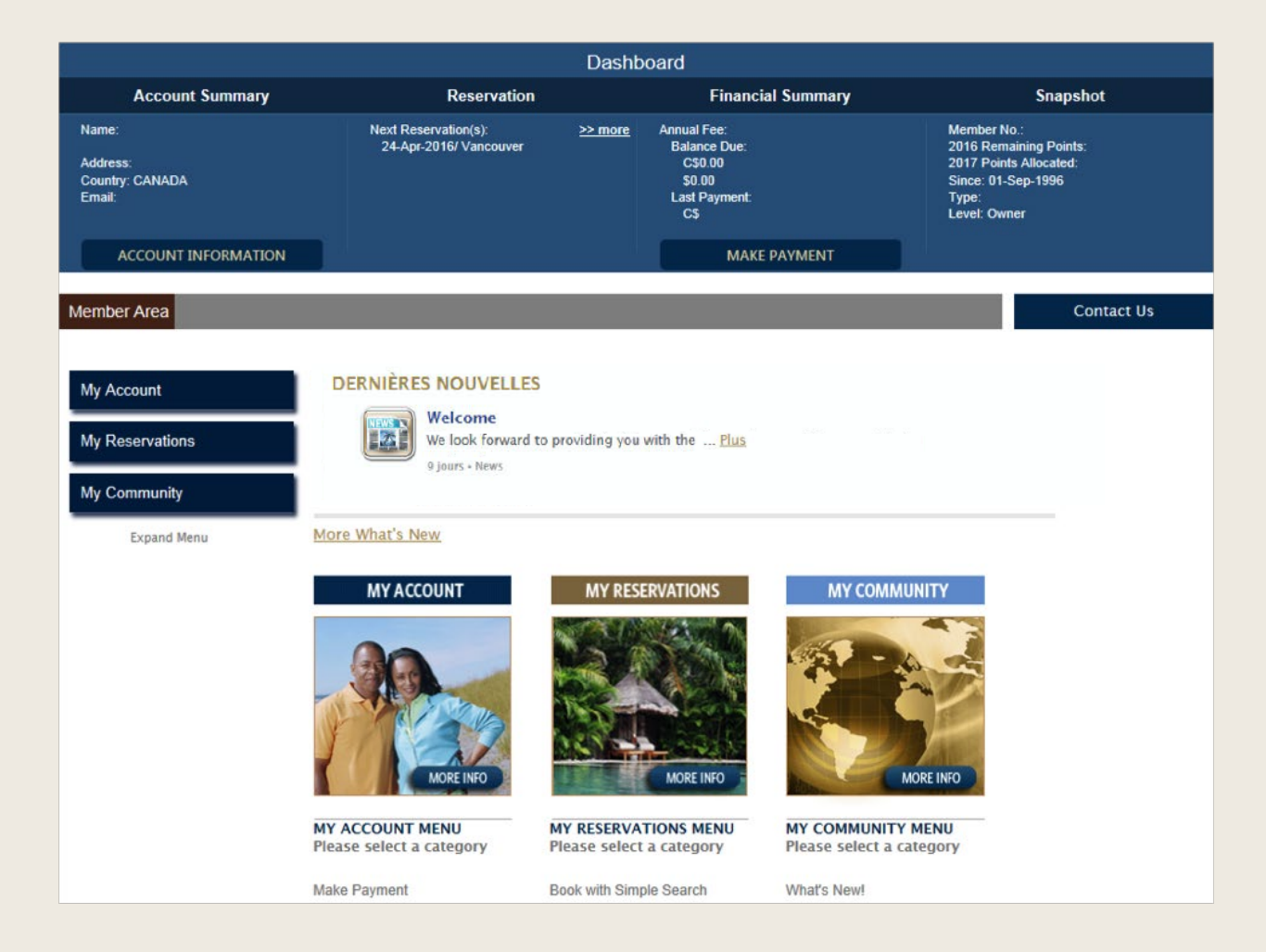

#### **LET'S BEGIN!**

In the left-hand navigation or the middle window entitled 'My Reservations', select 'Book with Simple Search' which will allow you to search availability using Resort Points. All availability offered is in real time.

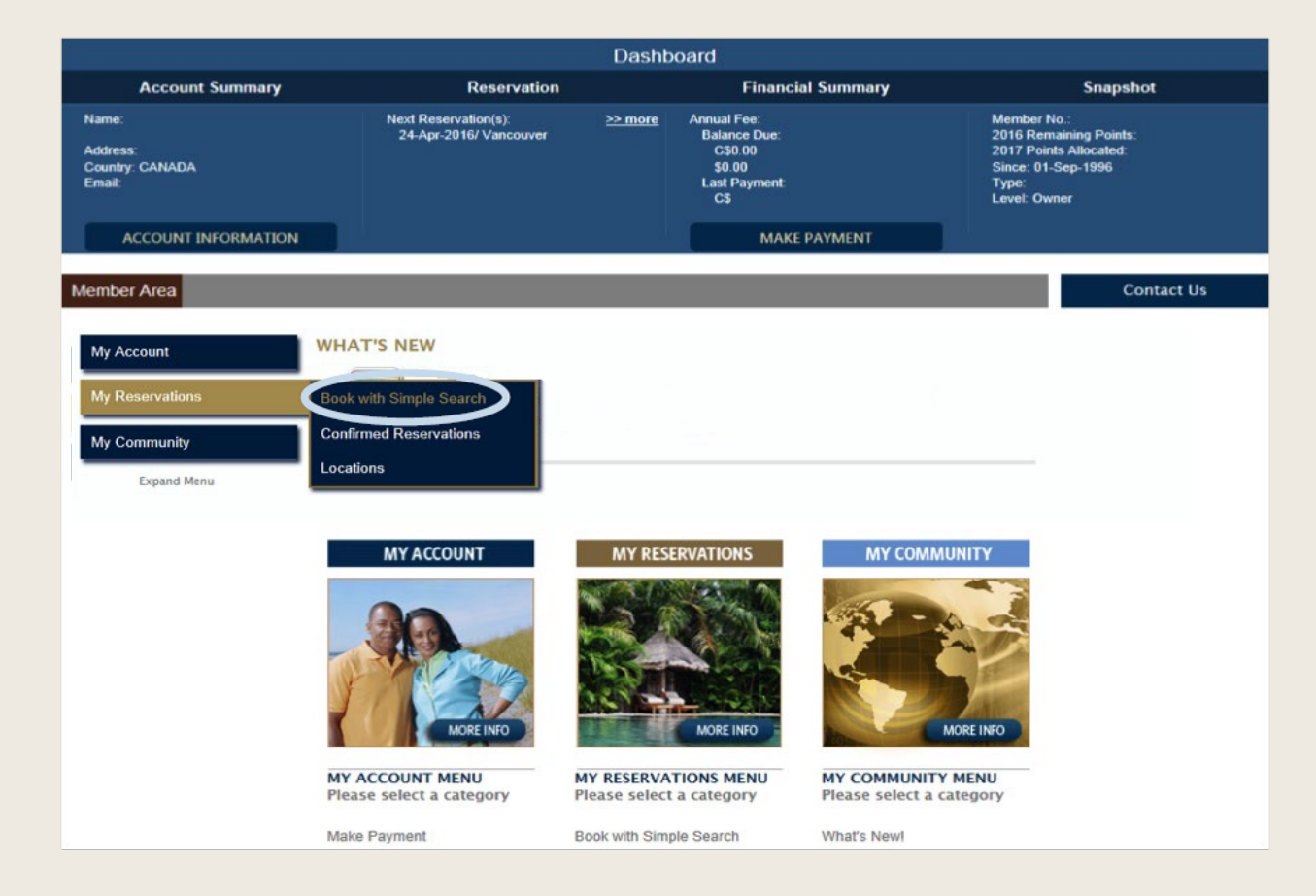

#### WEB SERVICE EXPLAINED

#### **SIMPLE SEARCH**

Simple Search provides many options for finding your next vacation. You can choose to search by location or by experience, and you can enter specific or flexible arrival dates to search for the maximum available choices, and choose the desired duration of your stay.

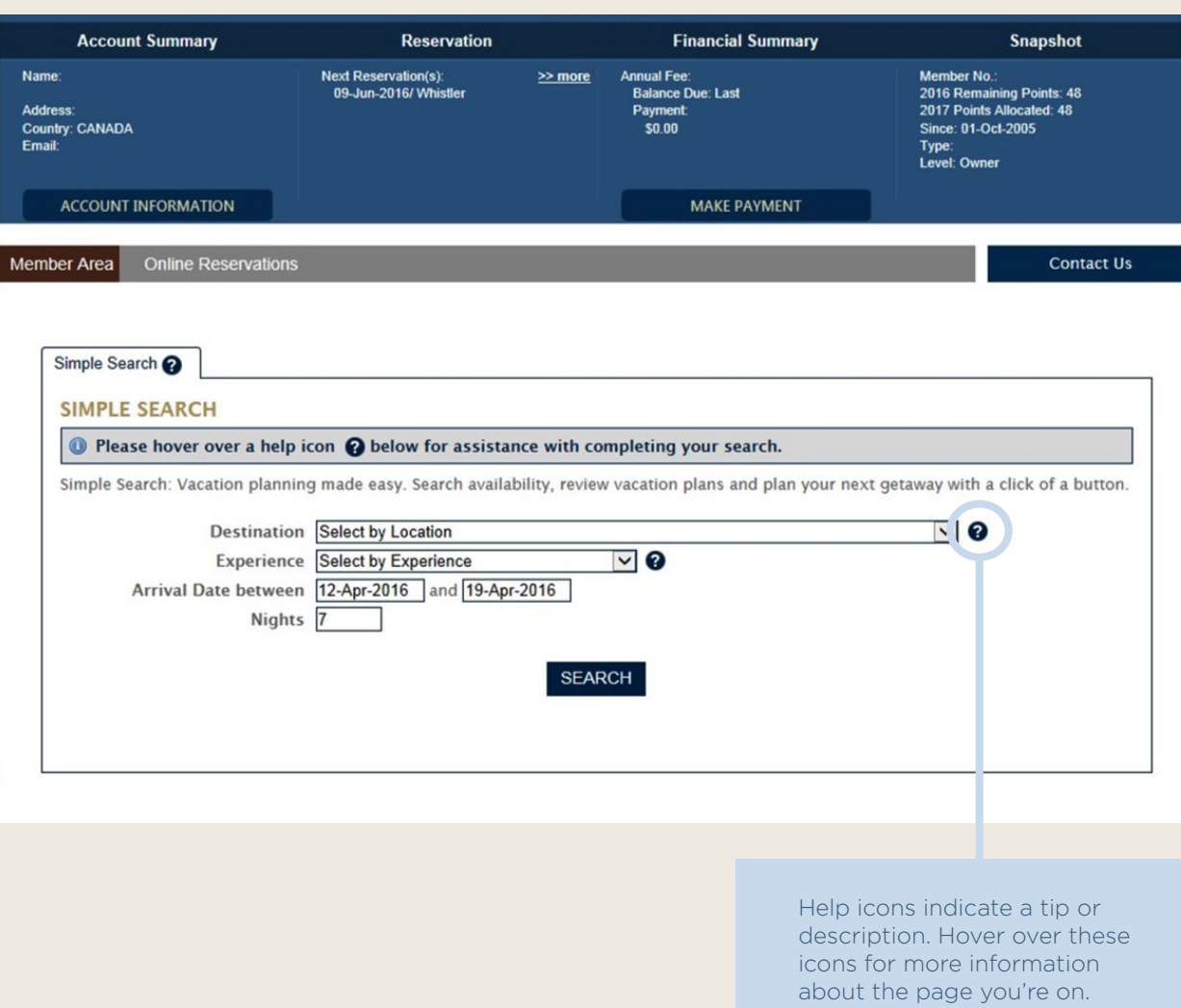

# **DESTINATION: SEARCH BY LOCATION**

Simple Search provides 'Select by Location' offers you two ways to choose your destination:

- Specific Location: If you want to view availability for a specific Club or ExtraOrdinary Escapes location, you can select the name of the location you want to visit.
- Region: If your interest is in visiting a particular area, then you can choose 'State', 'Province', or 'Country' to view availability for all properties located in that region.

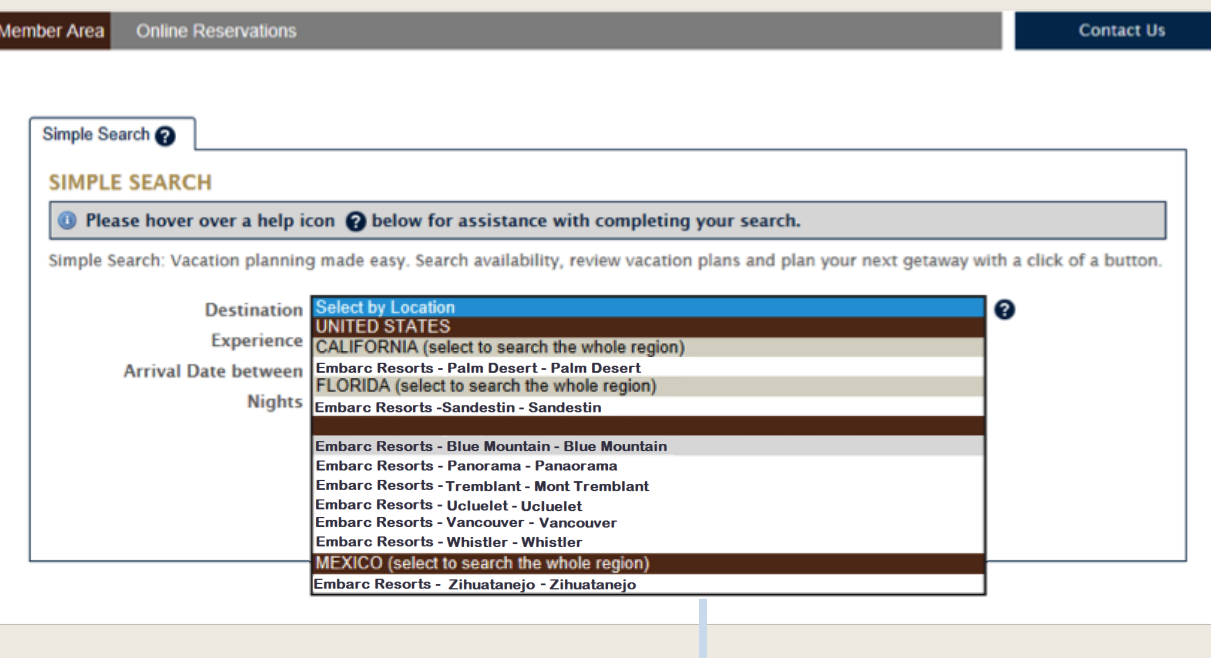

Please note: If you are not a member of ExtraOrdinary Escapes, then only the Club properties will be listed.

### **SEARCH BY EXPERIENCE**

'Select by Experience' allows you to select your destination by the type of vacation you would like such as 'beach', 'golf', or 'theme park' and view availability of locations that offer these experiences on-site or nearby.

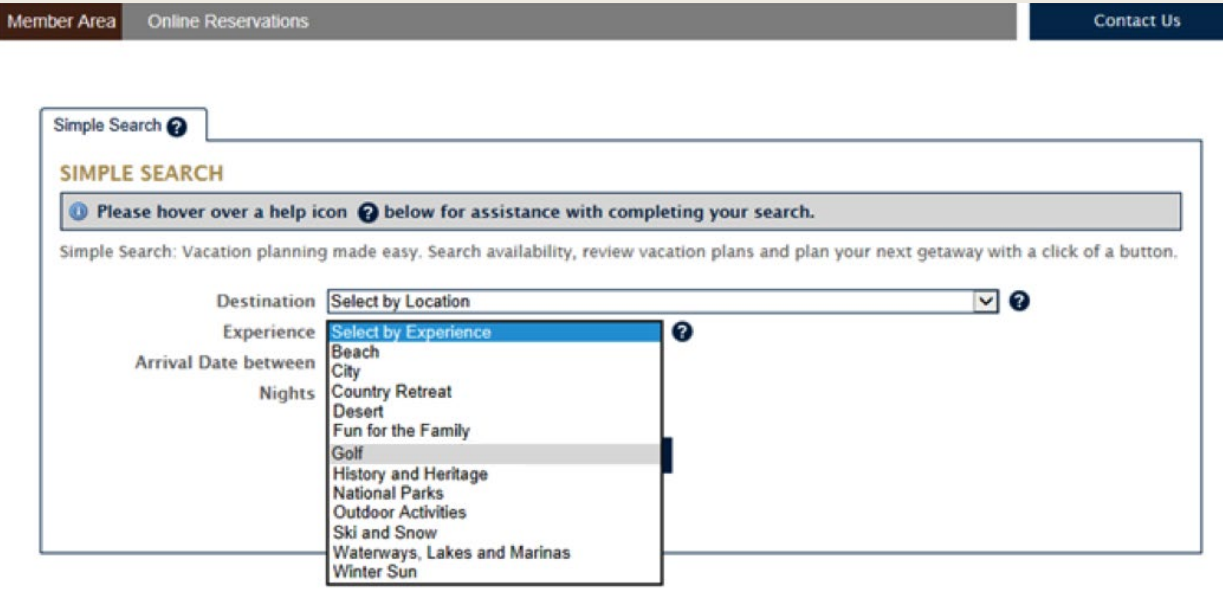

# **ARRIVAL DATES AND NUMBER OF NIGHTS**

You can enter your specific or flexible arrival date range in this section. If you want to travel on a specific date, enter the same date in both boxes, or enter the date range within which you would be agreeable to arrive to offer more availability. Indicate the minimum number of nights you wish to stay, and click the 'SEARCH' button.

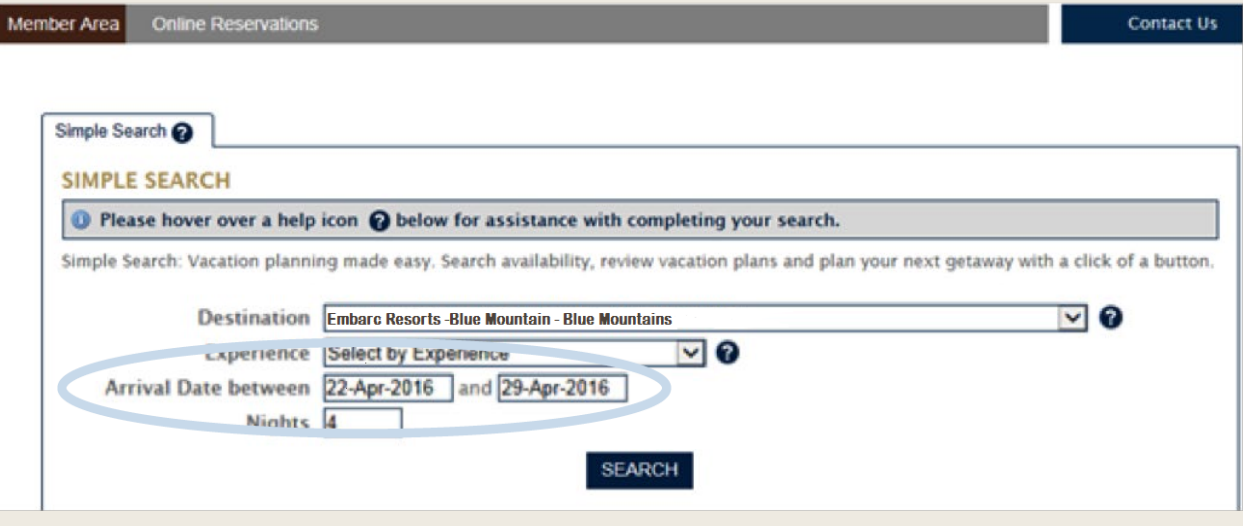

Remember: To complete an ExtraOrdinary Escapes reservation, your Membership must be active through your travel dates. If renewal is required to complete the booking, you will be prompted to renew prior to confirmation.

#### **SEARCH RESULTS**

The results of your search will display below your defined search details.

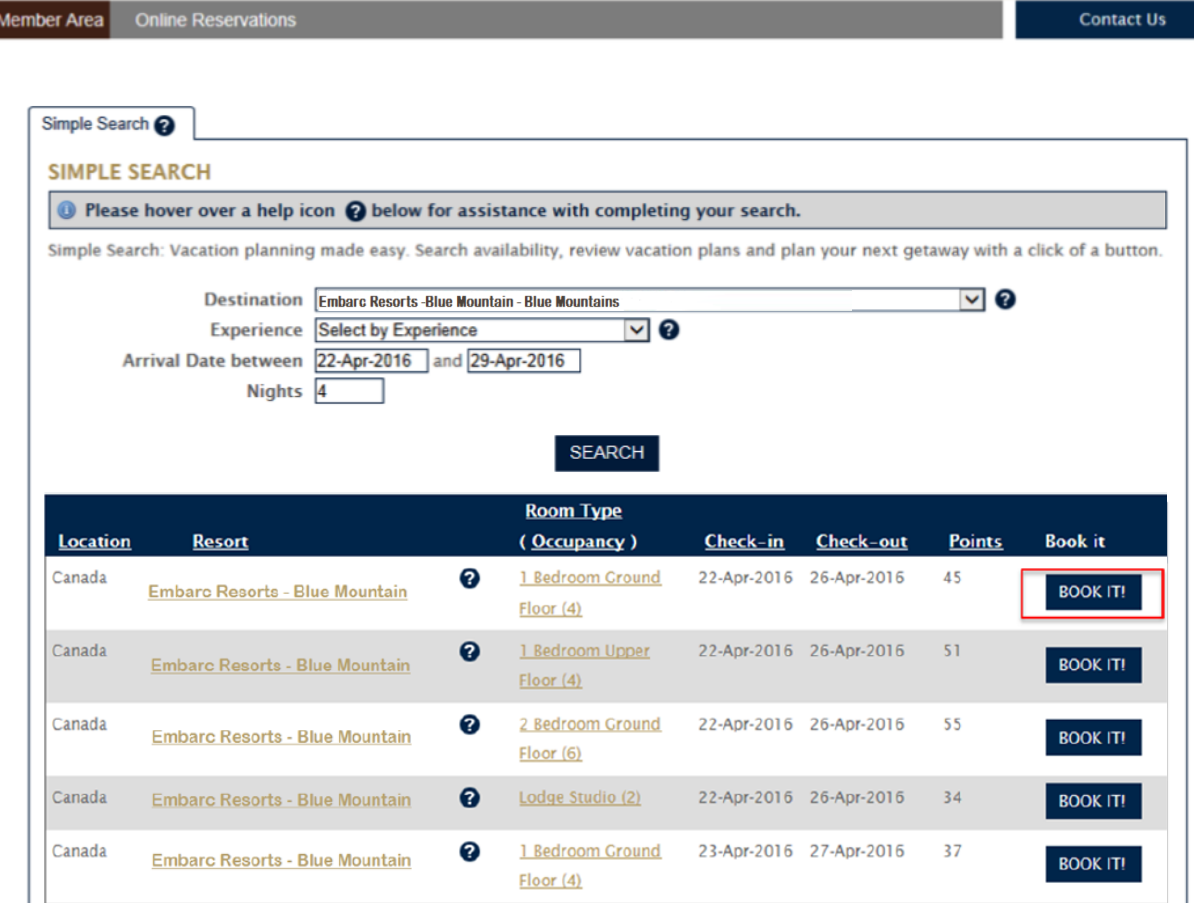

**Ther Area** Online Reserva

#### **OPTIONS TO INCREASE YOUR SEARCH RESULTS**

- You can broaden your search by location, choosing region or country rather than a specific Club destination.
- Try searching by experience instead of location. If your favorite activity on vacation is skiing, you may find a Club or ExtraOrdinary Escapes destination that offers skiing in a location you had not considered.
- Review your arrival date range; if you broaden the range you can see what is available if you were to arrange your trip differently.
- Try changing the number of nights you have entered. If you enter 7 nights, you will only see properties where there is availability for the specific number of nights you have entered. If you would also enjoy a vacation with a 5- or 6-night stay, entering a different number of nights can increase your choices.

# **VIEWING SEARCH RESULTS**

You can click on any of the column titles (i.e. Location, Resort, etc.) to sort the results by that information. For example, clicking on 'Check-in' will show you the availability ordered by arrival date. If you click on 'Points', you can see availability starting with the best value (least amount of points).

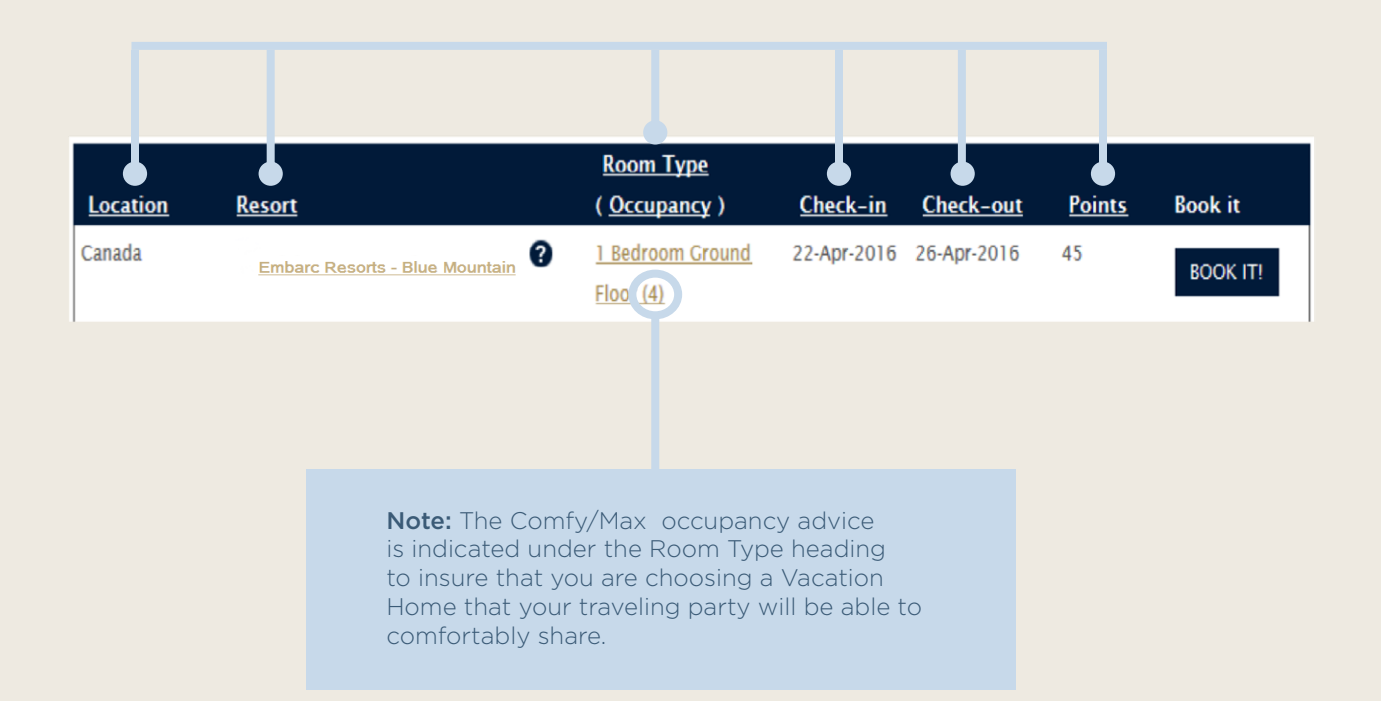

# **EXPLORING SEARCH RESULTS**

If you would like more information on the Club destination or on a particular Vacation Home, you can click on the property name or vacation home links for more detailed descriptions. Another tab will open on your browser with detailed information, so your original search results are still viewable.

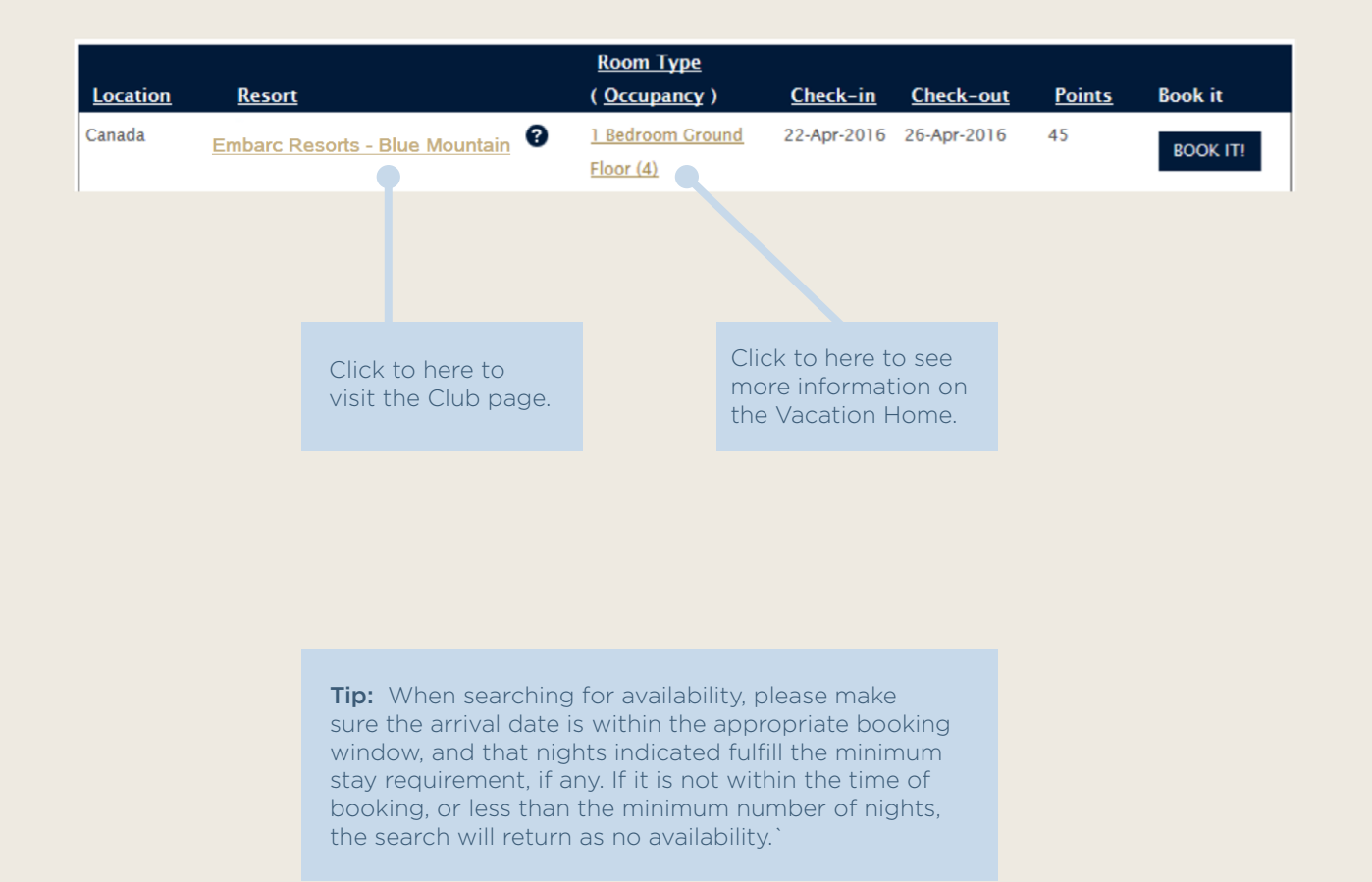

# **CHOOSE YOUR PERFECT VACATION!**

When your successful search has been completed and you can review all your choices, then it's time to decide which beautiful destination and Vacation Home options will best deliver your perfect vacation!

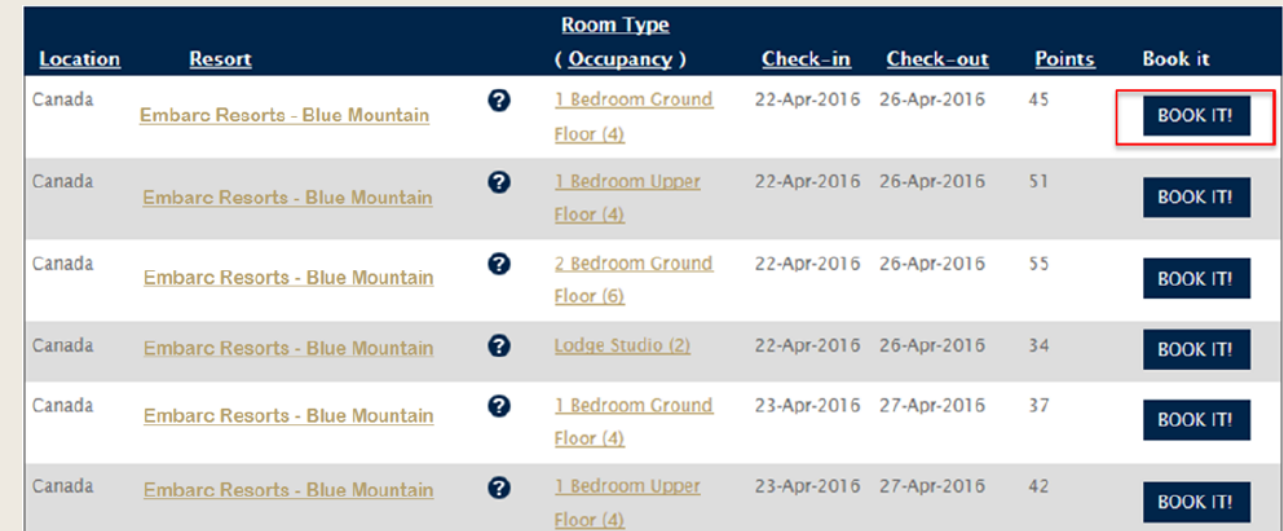